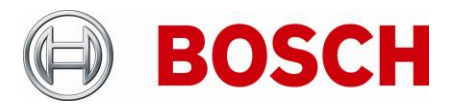

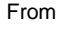

BT-SC ST-BT/PAS4 +49 911 93456 0 29-Jun-2021

Product Management Telephone Nuremberg

# **Release Letter**

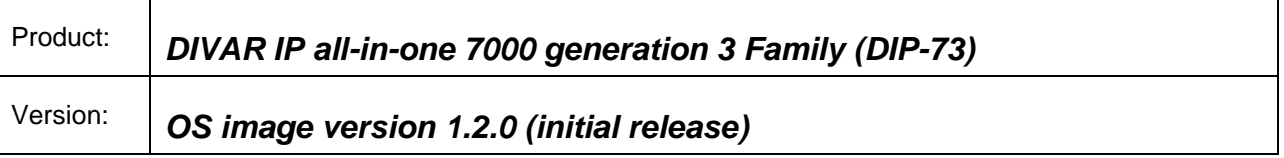

This letter contains latest information about the above-mentioned Bosch DIVAR IP all-in-one 7000 Family.

## **1. General**

DIVAR IP all-in-one 7000 is an affordable, simple and reliable all-in-one recording and management solution for network surveillance systems of up to 256 channels (with 8 channels pre-licensed).

Running the full Bosch VMS (Video Management System) solution and powered by Bosch Video Recording Manager software, DIVAR IP all-in-one 7000 is an intelligent IP storage device that eliminates the need for separate NVR (Network Video Recorder) server and storage hardware.

It combines advanced recording management and state-of-the-art iSCSI storage into a single costeffective, IP recording appliance for IT-minded customers, which are seeking for a state-of-the-art video management and recording solution.

## **2. Restrictions; Known Issues**

- SuperDoctor returns an unknown state of the included SSD mirror. Proper state monitoring can be done using the included Intel Rapid Storage tool.
- The system needs to have an active network link with a valid IP address during installation and system start. Make sure that the network switch you are connecting to is powered on and fully booted.
- BVMS Mobile Video Service (MVS) is not installed locally on this platform, as it is not required. The VRM web page  $(https://)$  can be used for web-based access. In this version of the DIVAR IP all-in-one, the local MVS is anyhow displayed in the BVMS system configuration, but is not required. The local MVS can manually be removed from the BVMS configuration. For example, the video security client software can login to the system without requiring the MVS service.
- All functionality of included web interfaces (e.g. VRM monitor) are restricted on the local machine, due to browser security settings. It is recommended to access such web services from a remote workstation in the same network. In order to use the VRM monitor page, please use an alternative workstation.
- Bandwidth limits listed in the data sheet were measured with 20% headroom for playback. Proper system operation can only be ensured, if playback load doesn't exceed 20% of the defined maximum recording bandwidth.

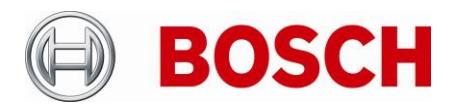

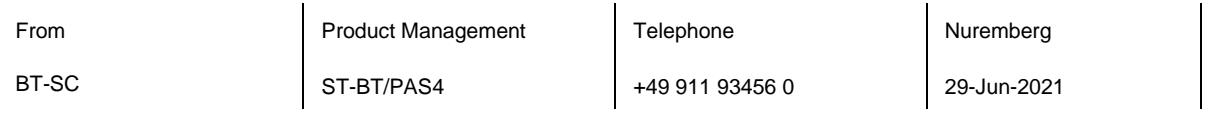

- Changes of the IP address of the BVMS configuration client may not be transferred into the device certificate
- When performing dewarping via the transcoder, switching from any multiview layout to a single view layout, the dewarped video may be slightly distorted
- BVMS port forwarding must not be configured. The video track list in replay mode is available without additional port forwarding configuration in BVMS. Each configured BVMS user with sufficient rights can be used to logon to the system.
- The system was not tested in domain joined configuration.
- The IPMI BMC port shall not be connected to a public network permanently.
- The systems ships with a sticker showing the dedicated IPMI password. The sticker shall be either stored at a secure location or password shall be changed.
- iSCSI CHAP shall be configured on the storage target, to prevent unauthorized access.
- Check USB devices prior to attaching them. make sure no malware/virus is injected.
- To prevent system from local manipulation, it is suggested to define a secure BIOS password
- Built-in transcoding functionality can handle up to **two** source streams in 4K resolution (alternatively four source streams in <= 1080p30 resolution)
- BVMS expansion license selection depends on the installed BVMS version. Check BVMS quick selection quide for details: [https://media.boschsecurity.com/fs/media/en/pb/images/products/management\\_software/bvms/b](https://media.boschsecurity.com/fs/media/en/pb/images/products/management_software/bvms/bvms_quick-selection-guide.pdf) [vms\\_quick-selection-guide.pdf](https://media.boschsecurity.com/fs/media/en/pb/images/products/management_software/bvms/bvms_quick-selection-guide.pdf)
- Microsoft Remote Desktop functionality may be used for configuration or occasional monitoring of the system but shall not stay connected permanently.
- The default recovery options only initiate a quick format of the hard drives. For secure disposal of sensitive data the hard drives need to be physically destroyed or overwritten with randomized data.
- After manual adjustment of the system time, it is suggested to ensure that Windows Time service is running. The service is required to synchronize time of the system and the attached devices.

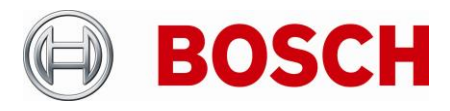

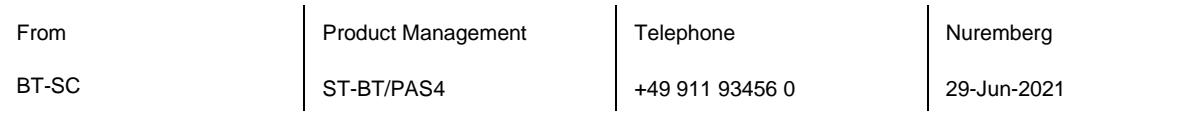

• Hard drives included in the supplier's platform compatibility list are in principal compatible, but performance was not tested in combination with the Bosch recording software and can therefore deviate from the provided data sheet specifications. Bosch is not liable for system failures of units equipped with third-party hard drives, if the third party hard drives are source of the issues. Such drives are not covered by the 3 years warranty.

<https://www.supermicro.com/support/resources/HDD/display.cfm?Category=AOC&sz=3.5&ctrl=62>

HDDs listed below are or have been used in populated models (subject to change):

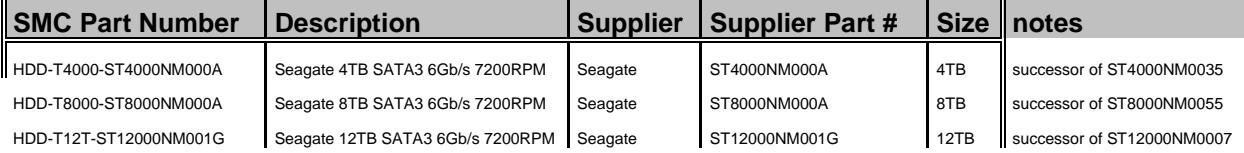

#### **3. New subcomponent software versions**

- Microsoft Windows Server IoT 2019 for Storage Standard edition
- OS image 1.2.0
- SuperDoctor 5

#### **4. New Features**

N/A – initial version

### **5. Applied Changes / Bug Fixes**

N/A – initial version

#### **6. Installation Notes**

Mode selection in the Software Center defines at initial setup, if the system shall be used as a pure iSCSI drive, a VRM appliance or a BVMS appliance. Changes and restrictions are listed in the respective software release notes and data sheets.

Bosch is not liable for system failures of units equipped with third-party hard drives if the third party hard drives are source of the issues. Such drives are not covered by the 3 years warranty.

Even though Bosch BT is selling DIVAR IP based on standard IT Hardware, BIOS, UEFI, firmware and software versions installed on these systems are Bosch BT specific. Upgrading or updating the systems with non-Bosch BT certified and approved versions is strictly not recommended as it might impact proper system functionality and the Service & Support coverage, which then can be provided by Bosch in case and of technical issues. BIOS, UEFI, firmware and software versions of included system components shall only be upgraded with non-Bosch BIOS, UEFI, firmware and software versions if suggested and approved by Bosch BT. Support can only be provided on the latest approved versions.

Access to BVRAdmin account is required to perform administrative tasks on the operating system. This requires the following steps:

#### **Security Systems**

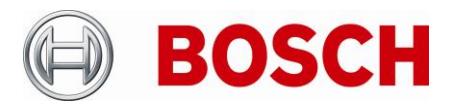

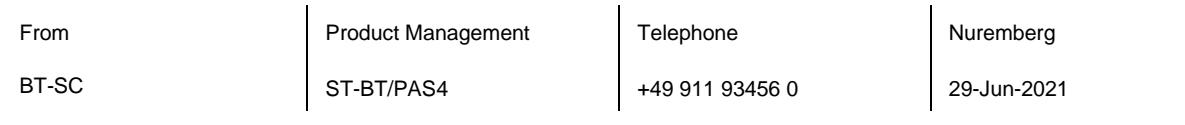

- When the BVMS default screen is shown, press CTRL + ALT + DEL
- Press and hold the left SHIFT key immediately **after** clicking switch user
- Select BVRAdmin user and log in using previously defined credentials

Note: remote desktop can be used as an alternative.

Bosch strongly recommends to run the DIVAR IP in a perimeterized network, operated by trusted personnel only. Remote access is possible via defined ports with e.g. BOSCH Video Security Client / App. In addition to that, it is strongly suggested to keep the system up-to-date by installing latest operating system updates and BVMS versions (incl. patches and sub-components), once available.

OS patches can be obtained via Windows Update functionality or the Microsoft Update Catalog. Software versions (incl. patches and sub-components) are available in the Download Area: <https://downloadstore.boschsecurity.com/index.php?type=DIPBVMS>

The following steps have to be performed in order to upgrade an existing BVMS installation on a DIVAR IP all-in-one video management appliance:

- Download and unzip the latest Installer from [http://www.boschsecurity.com](http://www.boschsecurity.com/)
- Copy the content to a USB drive
- When the BVMS default screen is shown, select Software Center
- Enter credentials of BVRAdmin user
- Attach the USB drive
- Wait until the Software Center screen appears and select the upgrade option
- Follow the installation procedure without changing any settings

Notes:

- During initial boot and installation the system must be connected to a network.
- The system may request a reboot and re-login during the installation or upgrade procedure.
- The software upgrade requires a system reboot which results in a short recording gap.

#### **7. History**

*N/A – initial version*